### **Prendere in prestito un e-book con DRM Adobe**

Per prima cosa è importante sapere che, se la risorsa che prendi in prestito è protetta da [DRM](https://www.google.com/url?q=http://www.medialibrary.it/pagine/pagina.aspx?id%3D135%26PortalId%3D1%23dat1&sa=D&ust=1460487927748000&usg=AFQjCNGLgOmwrivzgEQ14Zd5wIkO1QdvuA) [Adobe](https://www.google.com/url?q=http://domanda/&sa=D&ust=1460487927748000&usg=AFQjCNEc9jLLVhX-gI9nmowxLhfCIMpl0w) (segnalato nella scheda), avrai bisogno di un **[ID Adobe](https://www.google.com/url?q=http://adobe.ly/1x41YD9&sa=D&ust=1460487927749000&usg=AFQjCNH-BWOv3KLvPprgQA3gA5OtdGpd2w)** e del softwar[e](https://www.google.com/url?q=http://www.adobe.com/products/digitaleditions/%23fp&sa=D&ust=1460487927749000&usg=AFQjCNFZ85VZ5DthnwRoHDjbYoOFOmBQvw) **[Adobe](https://www.google.com/url?q=http://www.adobe.com/products/digitaleditions/%23fp&sa=D&ust=1460487927749000&usg=AFQjCNFZ85VZ5DthnwRoHDjbYoOFOmBQvw)  [Digital Editions](https://www.google.com/url?q=http://www.adobe.com/products/digitaleditions/%23fp&sa=D&ust=1460487927750000&usg=AFQjCNFRyI1-w16UT5rg4FQH4K9RMYDL8w)** (entrambi ottenibili gratuitamente). Questi passaggi sono necessari soltanto la prima volta che prendi in prestito un e-book; in seguito ti basterà fare il download per iniziare a leggere.

Vediamo nel dettaglio come ottenere un e-book in prestito:

- vai alla scheda della risorsa e clicca su "Scarica l'e-book". Si aprirà una pagina con tutte le informazioni necessarie per procedere al prestito;
- per prima cosa dovrai ottenere un ID Adobe e scaricare Adobe Digital Editions;
- una volta installato il software dovrai autorizzarlo col tuo ID Adobe appena creato. In questo modo Adobe Digital Editions visualizzerà sempre la tua libreria e ti riconoscerà come proprietario dei file che scaricherai;
- potrai quindi scegliere il formato che preferisci tra .**[epub](https://www.google.com/url?q=http://www.medialibrary.it/pagine/pagina.aspx?id%3D135%26PortalId%3D1%23dat2&sa=D&ust=1460487927751000&usg=AFQjCNFhpEbFCNIUf9hBTXHJNbdob7X1lw)** e .**pdf**;
- inizialmente, scaricherai soltanto un piccolo file con [estensione .](https://www.google.com/url?q=http://www.medialibrary.it/pagine/pagina.aspx?id%3D135%26PortalId%3D1%23dat3b&sa=D&ust=1460487927752000&usg=AFQjCNEAU3ejVMTFa44_HVvoTmrq2GAOAg)**acsm**;
- salva il file e aprilo col programma che hai installato per completare il download;
- inizia a leggere.

Il prestito ha una durata di 14 giorni, al termine dei quali l'e-book tornerà automaticamente alla tua biblioteca senza che tu debba fare nulla e il file non sarà più leggibile sul tuo dispositivo. Puoi sempre sapere quanti giorni mancano alla scadenza del tuo

prestito cliccando su "Account" nella parte alta dell'Home.

#### **Prendere in prestito un e-book con Social DRM**

Il Social DRM è un sistema di protezione che riporta all'interno del file tutte le informazioni sul prestito (utente, biblioteca, data ed altro). Per leggere questi e-book è sufficiente che il tuo dispositivo abbia un qualsiasi programma per la gestione dei formati ePub e PDF (quindi Adobe Digital Editions o altro software equivalente).

Prendere in prestito e leggere un e-book con Social DRM è molto semplice:

- vai alla scheda della risorsa e clicca su "Scarica l'e-book". Si aprirà una pagina col riepilogo delle condizioni di prestito e una breve Guida all'uso;
- assicurati di avere un programma in grado di aprire file in formato PDF o ePub, altrimenti clicca il link per scaricarlo;
- inizia a leggere.

L'e-book che hai preso in prestito può essere liberamente spostato su tutti i dispositivi. Al termine dei 14 giorni di prestito il file tornerà a disposizione degli altri lettori, ma nel tuo dispositivo ne rimarrà una copia consultabile per sempre. Il Social DRM consente anche di convertire un ebook da un formato all'altro (ad esempio, in [mobi](http://www.bookrepublic.it/consigli-di-lettura-ebook/abc-ebook/amazon-kindle/) leggibile dai Kindle Amazon).

**BIBLIOTECA CIVICA** "F.Ili Angelo e Stefano Jacomuzzi" Comune di Cambiano

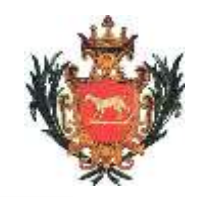

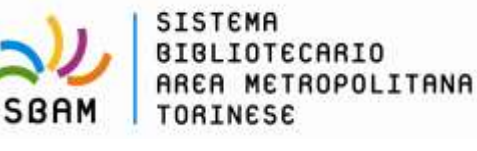

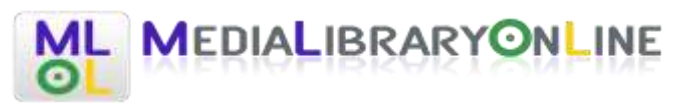

**La biblioteca** diwenta interattiwa  $COM$   $NICO/L$ **Tantissimi e-book,** audiolibri e riviste on-line vi aspettano!

# **Accedere a MediaLibraryOnLine**

Per utilizzare MLOL basta che tu sia iscritto alla tua biblioteca e sia iscritto ai servizi Web per accedere all'area Lettori del portale SBAM: utilizzerai la stessa username e password con cui fare il login:

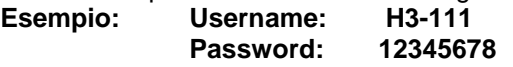

Da quel momento sarà possibile navigare su MLOL da qualunque postazione Internet: digita sul tuo browser l'indirizzo [http://sbam.medialibrary.it](http://sbam.medialibrary.it/)

Una volta autenticato sul sito, vedrai un riepilogo delle informazioni che ti riguardano e potrai verificare quali risorse hai in prestito, quali prenotazioni hai attivato e lo storico dei tuoi prestiti.

**Gli e-books acquisiti dal Sistema Bibliotecario Area Metropolitana Torinese sono disponibili sulla piattaforma Medialibrary, ma anche scaricabili dal catalogo SBAM all'indirizzo [www.sbam.erasmo.it](http://www.sbam.erasmo.it/) ed effettuando la consueta ricerca per autore o titolo (al fianco del titolo è** 

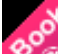

**presente il sequente logo**  $\delta$  **ad indicare che trattasi di e-book).**

# **Modalità di prestito e consultazione**

Ogni utente può prendere in prestito al massimo due e-book al mese, per una durata di 14 giorni ciascuno non prorogabili. Le risorse "open", invece, sono liberamente fruibili senza limiti di download e di tempo. Inoltre, è possibile consultare una vasta collezione di quotidiani e riviste italiani e stranieri, leggibili nella loro versione digitale. Le risorse consultabili in linea possono prevedere un limite massimo di accessi contemporanei, quindi è possibile che la risorsa desiderata sia già in uso da parte di altri utenti; in questo caso è necessario attendere che venga lasciata libera da chi la sta utilizzando.

### **Prenotare un e-book**

Può accadere che la risorsa di tuo interesse non sia disponibile perché già in prestito ad un altro utente. In questo caso, nella scheda della risorsa, troverai il tasto "Prenota", cliccandolo potrai prenotare l'e-book. In questo modo ti inserirai in una lista di prenotazione e una mail arriverà al tuo indirizzo avvertendoti quando la risorsa sarà di nuovo disponibile. Dal momento di ricezione della mail avrai un giorno di tempo per prendere a prestito l'e-book.

### **E-book da altre biblioteche**

Il servizio di Prestito Interbibliotecario Digitale ti permette di prendere in prestito da altre biblioteche i titoli di e-book non ancora presenti nella collezione della tua biblioteca, con un massimo di n. 2 prestiti all'anno per singolo utente.

#### **Quali dispositivi si possono utilizzare per scaricare i contenuti digitali?**

1) I dispostivi fissi, ovvero tutti i computer con sistema operativo Windows ed Apple. In caso di sistemi operativi Linux si consiglia di chiedere informazioni alla seguente mail: [info@medialibrary.it.](mailto:info@medialibrary.it) 2) Dispositivi mobili con sistemi operativi iOS e Android (Smartphone e Tablet). Nota bene: attualmente non esistono app in grado di gestire gli ebook protetti da DRM Adobe per i dispositivi mobili muniti di sistema operativo Win Phone di Microsoft . 3) Dispositivi mobili dedicati alla lettura digitale (*ereader*). Per sapere se il proprio dispositivo è compatibile con il DRM Adobe è sufficiente recarsi a questo indirizzo:

[http://blogs.adobe.com/aemmobile/supported](http://blogs.adobe.com/aemmobile/supported-devices)[devices.](http://blogs.adobe.com/aemmobile/supported-devices)

**IMPORTANTE: Gli** *e-reader* **di Amazon (Kindle nelle sue versioni) non sono compatibili con il DRM Adobe e pertanto non è possibile utilizzarli per la lettura degli eBook che hanno questa protezione.**

# **E-book Download**

A seconda dell'editore, gli e-book possono essere protetti da DRM Adobe o da Social DRM. Nella scheda della risorsa (alla voce "Formato") troverai sempre indicato quale delle due protezioni è attiva sul file. In alcuni casi nella scheda troverai anche il tasto "Anteprima". Cliccandolo accederai ad un estratto dell'e-book e potrai leggerne alcune pagine prima di effettuare il download (le anteprime sono disponibili solo per alcuni e-book).

# **Perchè occorre creare un ID Adobe?**

Per scaricare e leggere un eBook protetto da DRM Adobe è necessario disporre di un account Adobe, ovvero un ID e una password autorizzati da Adobe. I sistemi DRM hanno l'obiettivo di contrastare la pirateria e la diffusione di copie non autorizzate. Il sistema DRM di Adobe su file Epub e PDF è lo standard scelto dagli editori italiani ed europei. Essi limitano il numero di copie e/o trasferimenti degli eBooks e definiscono per ogni eBook le possibili azioni effettuabili dall'utente.

E' possibile trasferire i libri protetti da DRM Adobe su un massimo di 6 dispositivi contemporaneamente. Se è stato raggiunto il numero massimo di dispositivi autorizzati con lo stesso ID Adobe, sarà sufficiente de-autorizzare un dispositivo e autorizzarne un altro.